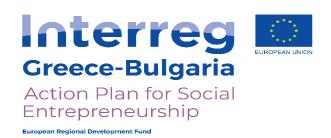

# **Action Plan for Social Entrepreneurship**

## WP 3. Observatory on Social Economy

Deliverable 3.2.2 Formation of Geospacial Database and Electronic Platform for Data Collection and Data on Social Entrepreneurship

Scientific Coordinator: Professor Dimitris Subeniotis

# UNIVERSITY OF MACEDONIA DELIVERABLE

The contents of this study are sole responsibility of University of Macedonia and can in no way be taken to reflect the views of the European Union, the participating countries, the Managing Authority and the Joint Secretariat

The Cooperation Programme INTERREG V-A "Greece-Bulgaria 2014-2020" is co-funded by the European Regional Development Fund (ERDF) and national funds of the countries participating in it

## **Abstract**

The current Deliverable (Deliverable 3.2.2 Formation of Geospacial Database and Electronic Platform for Data Collection and Data on Social Entrepreneurship) is focused on the design and implementation of a geospatial database containing all relevant information and data on the status of the sub-study area. The geospatial database is supplemented with all spatial and descriptive data collected, while it also includes procedures and functions for further spatial analysis. The data collection includes the number of social enterprises in the area, their areas of activity, the number of employees, etc.

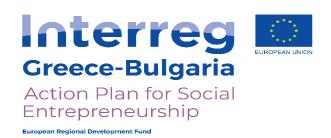

# **Action Plan for Social Entrepreneurship**

## WP 3. Observatory on Social Economy

Deliverable 3.2.2 Formation of Geospacial Database and Electronic Platform for Data Collection and Data on Social Entrepreneurship

Scientific Coordinator: Professor Dimitris Subeniotis

# UNIVERSITY OF MACEDONIA DELIVERABLE

The contents of this study are sole responsibility of University of Macedonia and can in no way be taken to reflect the views of the European Union, the participating countries, the Managing Authority and the Joint Secretariat

The Cooperation Programme INTERREG V-A "Greece-Bulgaria 2014-2020" is co-funded by the European Regional Development Fund (ERDF) and national funds of the countries participating in it

## **Table of contents**

| List of figures                        | 3  |
|----------------------------------------|----|
| 1. Introduction - project description  | 4  |
| 2. Implementation plan                 | 4  |
| 2.1 Phase 1                            | 4  |
| 2.2 Phase 2                            | 6  |
| 2.3 Phase 3                            | 8  |
| 2.4 Phase 4                            | 8  |
| 2.5 Phase 5                            | 11 |
| 2.6 Phase 6                            | 15 |
| 3. Files accompanying this deliverable | 17 |

# List of figures

| Figure 1. Proposed database schema                                                                                    |
|----------------------------------------------------------------------------------------------------|
| Figure 3. WP Google Maps Plug-In template7                                                                            |
| Figure 4. WP Google Maps Plug-In template (another view)8                                                             |
| Figure 5. Mapping Sheets Add-on template, spreadsheets format9                                                        |
| Figure 6. Mapping Sheets Add-on template, processes and workflow9                                                     |
| Figure 7. Mapping Sheets Add-on template, filters options10                                                           |
| Figure 8. Mapping Sheets Add-on template, marker10                                                                    |
| Figure 9. Processed input file with the latitude, longitude of the cooperating parties                                |
| Figure 10. C# code 112                                                                                                |
| Figure 11. Project Solution Tree of the C# program12                                                                  |
| Figure 12. C# code 213                                                                                                |
| Figure 13. WP Google Maps format and data to be exported13                                                            |
| Figure 14. Formatted data exported from the C# app14                                                                  |
| Figure 15. Company Information at http://consulting.apfse.eu/15                                                       |
| Figure 16. Company information in WP Google Maps Plug-in at http://consulting.apfse.eu/15                             |
| Figure 17. Markers in WP Google Maps Plug-in at <a href="http://consulting.apfse.eu/">http://consulting.apfse.eu/</a> |

### 1. Introduction - project description

The aim of this deliverable is the design and implementation of a geospatial database containing all relevant information and data on the status of the substudy area. The geospatial database will be supplemented with all spatial and descriptive data collected and will include procedures and functions for further spatial analysis. The data collection will include the number of social enterprises in the area, their areas of activity, the number of employees, support agencies etc, and will be updated throughout the project.

#### 2. Implementation plan

In order to complete the necessary tasks, the design and implementation of the project was divided into phases as describe below and pictured in figure 2.

#### 2.1 Phase 1

An initial implementation plan was proposed after receiving the excel database from other partners (ReceivedExcel.xlsx), which would create a complete database design from scratch. Based on the original data provided, a geospatial database was designed that would include all the data needed to implement the project. The initial proposal was designed in MySQL, which is an open-source relational database management system (RDBMS). Based on the file and the data, the following database schema was designed as shown in figure 1. The schema include 9 tables, with 'Businesses' as the main table and all other tables are related to the above table with their keys as Foreign keys, except the 'Representative' table. Column properties and attributes are as received from the excel file:

- Businesses (General Table)
- RegistryType
- IndividualCategory
- Status
- MainActivity
- Region
- RegionalUnity
- Municipality
- Representative

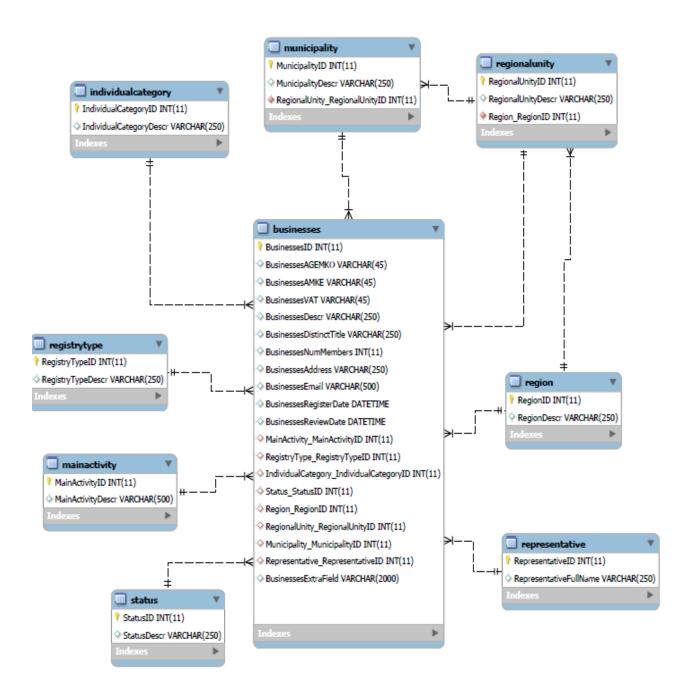

Figure 1. Proposed database schema.

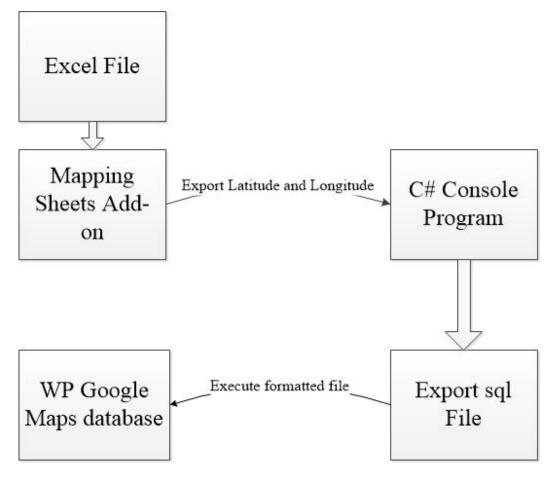

Figure 2. Design of the application

#### 2.2 Phase 2

Phase 1 was developed as a back-up plan, in case the following actions failed. Due to the fact that the hosting site (<a href="http://consulting.apfse.eu/">http://consulting.apfse.eu/</a>) was already build in the WordPress platform (<a href="https://wordpress.com">https://wordpress.com</a>), the WP Google Maps Plug-In was purchased and used in order to support and show on the Google Maps the cooperating parties on the existing system. The WP Google Maps Plug-In allows the creation of custom Google maps with high quality markers containing locations, descriptions, images, categories, links and directions as we needed. In addition, it has the following capabilities:

- Create multiple maps.
- Allow visitors to get directions to the markers.
- Add descriptions, links and images to markers.
- Add categories to map markers.
- Filter markers by category.
- Mash up multiple maps.
- Add different marker icons.

- List map markers in the four ways; basic list, basic table, carousel, advanced table.
- Allow visitors to use their map location as the starting or ending point for the directions.
- Choose between the Default Google Maps Info window and the new Modern Info window.
- Export/Import markers to a CSV file for quick editing.
- Link Fusion tables to Google Maps.
- Show visitor's location on the Map.
- Import KML/KMZ files to your map.
- Allow users to use their map location for the store locator.
- Store locator search by category.
- Hide all map markers until a store locator search is done.
- Move your marker list inside the map window.
- Multiple map widget functionality.
- Add retina-ready map marker icons.

Figures 3 and 4 show the WP Google Maps Plug-In template used in the website.

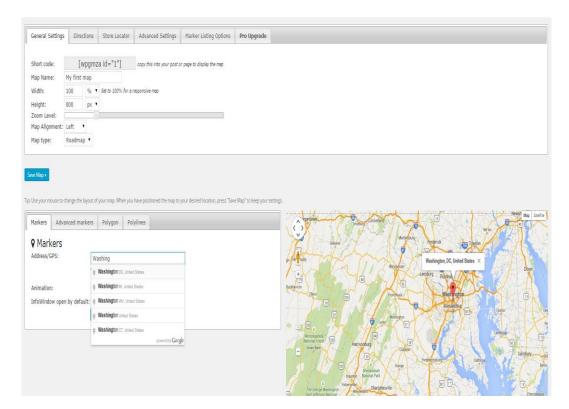

Figure 3. WP Google Maps Plug-In template.

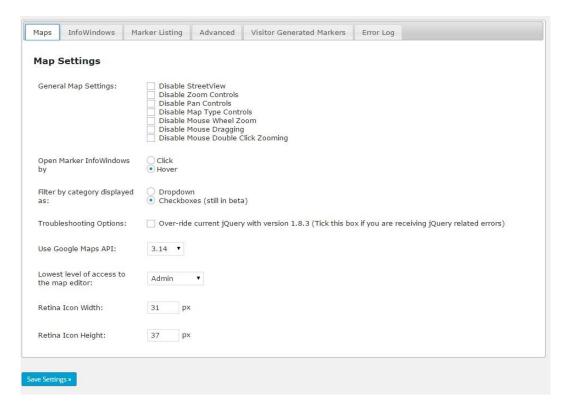

Figure 4. WP Google Maps Plug-In template (another view).

#### 2.3 Phase 3

Obtaining and using WP Google Maps Plug-in in order to support and customized Google Maps on the existing page.

#### 2.4 Phase 4

Due to the absence of some primary data like latitude and longitude on the excel database file that were needed for the WP Google Maps Plug-in an additional process to the primary file (excel file) needed to be completed. In order to fulfill the latitude and longitude the primary file needed to be converted into a Google spreadsheet and be formatted to the appropriate style in order to use the Mapping Sheets add-on and retrieve latitude and longitude of the file data. The Mapping Sheets add-on (https://gsuite.google.com/marketplace/app/mapping\_sheets/736233853391) provides an easy way to process the data directly from Google Sheets onto a map, either to show each location details in an info window or for filtering over the map based on several conditions, but also to find locations within a distance to a place and ultimately to calculate the optimal route directions (see figures 5, 6, 7 and 8). Mapping Sheets is a generic data driven web app using Google Maps that loads data and settings from a .json file in the Google Drive. The Mapping Sheets add-on is free to access, publicly available with no fee, and no credentials are required for access.

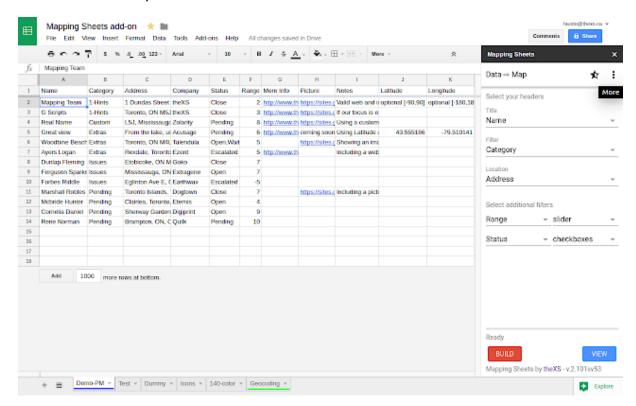

Figure 5. Mapping Sheets Add-on template, spreadsheets format

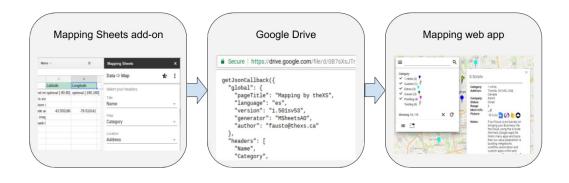

Figure 6. Mapping Sheets Add-on template, processes and workflow.

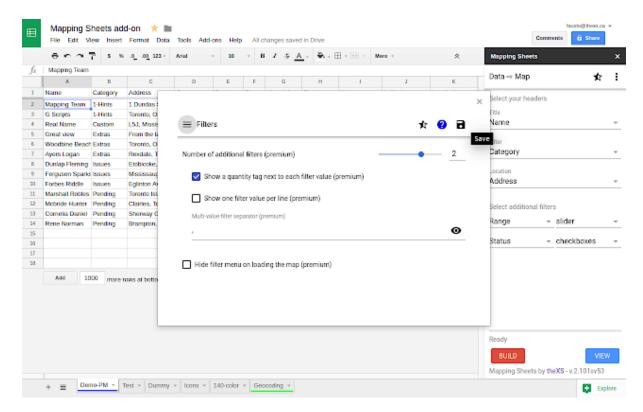

Figure 7. Mapping Sheets Add-on template, filters options

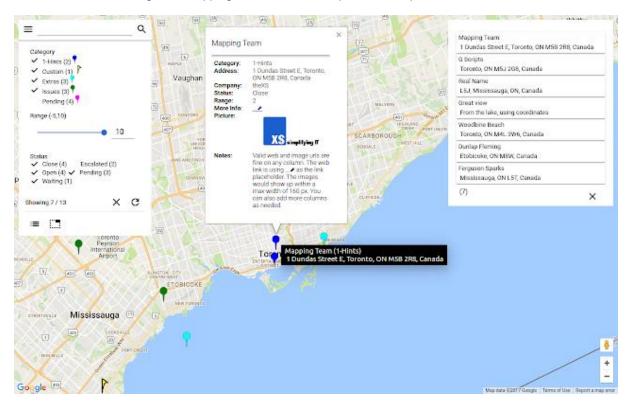

Figure 8. Mapping Sheets Add-on template, marker

#### 2.5 Phase 5

A C# console application was created in order to process and properly format the data that were exported from the Mapping Sheet Add-on and to be executed to the WordPress database. The above program works as follows: the program receives as input file the processed file from the Mapping Sheet Add-on, then it formats the data to the appropriate format that the WP Google Maps Plug-in needs, creates the appropriate sql syntax and data that are needed and then exports an .sql file. The exported file is the executable file that will be executed to the WordPress database of the site. Figures 9, 10, 11, 12 and 13 show a sample of the C# program and figure 14 shows the sql syntax and data that were created and exported from the C# program.

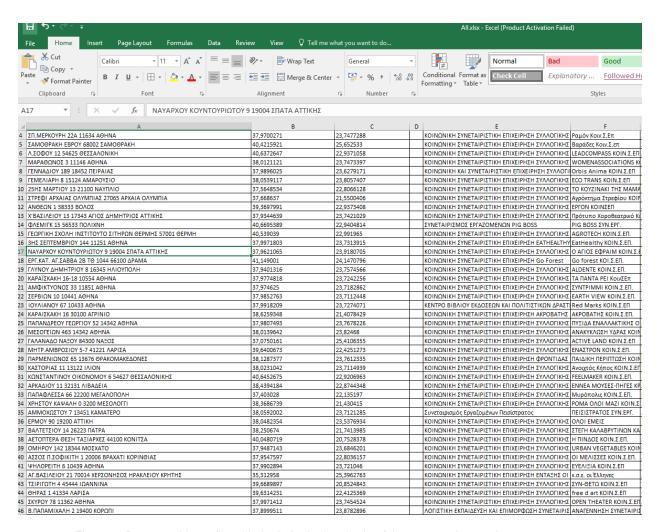

Figure 9. Processed input file with the latitude, longitude of the cooperating parties

Figure 10. C# code 1

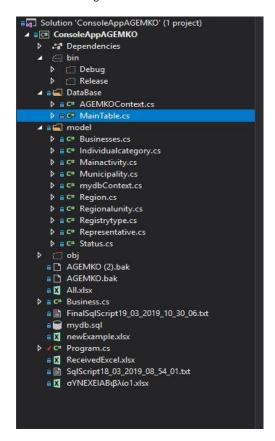

Figure 11. Project Solution Tree of the C# program

```
MainTable.cs → X NuGet: ConsoleAppAGEMKO
                                                                  mydbContext.cs
                                                 Program.cs
C# ConsoleAppAGEMKO

    ConsoleAppAGEMKO.DataBase

           mamespace ConsoleAppAGEMKO.DataBase
                      public string Catigoria { get; set; }
                      public string Katastasi { get; set; }
                      2 references
public string Afm { get; set; }
                      public string Epwnumia { get; set; }
                      4references
public string DiakritosTitlos { get; set; }
                      public string Drastiriotita { get; set; }
                      public string Address { get; set; }
                      public string Email { get; set; }
Sreferences
                      public string Latitude { get; set; }
5 references
                      public string Longitude { get; set; }
                      public string Telephone { get; set; }
```

Figure 12. C# code 2

```
Internal private static void CreateScript()

(AGDWOCONENT_CONTENT = new AGDWOCONENT();

* 1 = ENDERDOW KARNODIA

* 6 = ENDANDIA

* 7 = ALANDITHOD ITION

* 10 = ITIONENTA A/NURE

* 14 = email

* Auroptive ition

* Endandia

* Endandia

* Endandia

* Endandia

* Endandia

* Endandia

* Endandia

* Endandia

* Endandia

* Endandia

* Endandia

* Endandia

* Endandia

* Endandia

* Endandia

* Endandia

* Endandia

* Endandia

* Endandia

* Endandia

* Endandia

* Endandia

* Endandia

* Endandia

* Endandia

* Endandia

* Endandia

* Endandia

* Endandia

* Endandia

* Endandia

* Endandia

* Endandia

* Endandia

* Endandia

* Endandia

* Endandia

* Endandia

* Endandia

* Endandia

* Endandia

* Endandia

* Endandia

* Endandia

* Endandia

* Endandia

* Endandia

* Endandia

* Endandia

* Endandia

* Endandia

* Endandia

* Endandia

* Endandia

* Endandia

* Endandia

* Endandia

* Endandia

* Endandia

* Endandia

* Endandia

* Endandia

* Endandia

* Endandia

* Endandia

* Endandia

* Endandia

* Endandia

* Endandia

* Endandia

* Endandia

* Endandia

* Endandia

* Endandia

* Endandia

* Endandia

* Endandia

* Endandia

* Endandia

* Endandia

* Endandia

* Endandia

* Endandia

* Endandia

* Endandia

* Endandia

* Endandia

* Endandia

* Endandia

* Endandia

* Endandia

* Endandia

* Endandia

* Endandia

* Endandia

* Endandia

* Endandia

* Endandia

* Endandia

* Endandia

* Endandia

* Endandia

* Endandia

* Endandia

* Endandia

* Endandia

* Endandia

* Endandia

* Endandia

* Endandia

* Endandia

* Endandia

* Endandia

* Endandia

* Endandia

* Endandia

* Endandia

* Endandia

* Endandia

* Endandia

* Endandia

* Endandia

* Endandia

* Endandia

* Endandia

* Endandia

* Endandia

* Endandia

* Endandia

* Endandia

* Endandia

* Endandia

* Endandia

* Endandia

* Endandia

* Endandia

* Endandia

* Endandia

* Endandia

* Endandia

* Endandia

* Endandia

* Endandia

* Endandia

* Endandia

* Endandia

* Endandia

* Endandia

* Endandia

* Endandia

* Endandia

* Endandia

* Endandia
```

Figure 13. WP Google Maps format and data to be exported

```
SET @g = 'POINT(39.5671912 21.7597864)';
INSERT INTO `wpct_wpgmza`(`id`, `map_id`, `address`, `description`, `pic`, `link`, `icon`, `lat`,
`lng`, `anim`, `title`, `infoopen`, `category`, `approved`, `retina`, `type`, `did`, `other data`,
`latlng`) VALUES
(30, 1, 'ΜΥΡΟΦΥΛΛΟΥ & Ε.Ο. ΤΡΙΚΑΛΩΝ ΙΩΑΝΝΙΝΩΝ Ο 42100 ΤΡΙΚΑΛΑ', 'ΚΟΙΝΩΝΙΚΟΣ ΣΥΝΕΤΑΙΡΙΣΜΟΣ
ΠΕΡΙΟΡΙΣΜΈΝΗΣ ΕΥΘΎΝΗΣ ΤΡΙΚΑΛΩΝ', '', '', '39.5671912', '21.7597864', '0', '', '0', '', 1, 0, 0,
'', '', ST_PointFromText(@g));
SET @g = 'POINT(37.9700271 23.7477288)';
INSERT INTO `wpct_wpgmza`(`id`, `map_id`, `address`, `description`, `pic`, `link`, `icon`, `lat`,
`lng`, `anim`, `title`, `infoopen`, `category`, `approved`, `retina`, `type`, `did`, `other_data`,
`latlng`) VALUES
 (31, 1, 'DI.MEPKOYPH 22A 11634 A\ThetaHNA', 'KOIN\OmegaNIKH DYNETAIPIDTIKH E\PiIXEIPHDH DYNAOPIKHD KAI
ΚΟΙΝΩΝΙΚΗΣ ΩΦΕΛΕΊΑΣ Ραμόν', '', '', '', '37.9700271', '23.7477288', '0', '', '0', '', 1, 0, 0, '',
'', ST PointFromText(@g));
SET @g = 'POINT(40.4215921 25.652533)';
INSERT INTO `wpct_wpgmza`(`id`, `map_id`, `address`, `description`, `pic`, `link`, `icon`, `lat`,
`lng`, `anim`, `title`, `infoopen`,
                                      `category`, `approved`, `retina`, `type`, `did`, `other_data`,
`latlng`) VALUES
(32, 1, 'ΣΑΜΟΘΡΑΚΗ ΕΒΡΟΥ 68002 ΣΑΜΟΘΡΑΚΗ', 'ΚΟΙΝΩΝΙΚΗ ΣΥΝΕΤΑΙΡΙΣΤΙΚΗ ΕΠΙΧΕΙΡΗΣΗ ΣΥΛΛΟΓΙΚΗΣ ΚΑΙ
ΚΟΙΝΩΝΙΚΗΣ ΩΦΕΛΕΊΑΣ Βαράδες', '', '', '40.4215921', '25.652533', '0', '', '0', '', 1, 0, 0, '',
'', ST PointFromText(@g));
SET @g = 'POINT(40.6372647 22.9371058)';
INSERT INTO `wpct_wpgmza`(`id`, `map_id`, `address`, `description`, `pic`, `link`, `icon`, `lat`,
`lng`, `anim`, `title`, `infoopen`, `category`, `approved`, `retina`, `type`, `did`, `other_data`,
`latlng`) VALUES
 (33, 1, '\Lambda. 20\Phi0Y 12 54625 \ThetaESEAAONIKH', 'KOIN\OmegaNIKH SYNETAIPIETIKH EΠΙΧΕΙΡΗΣΗ ΣΥΛΛΟΓΙΚΗΣ ΚΑΙ
KOΙΝΩΝΙΚΗΣ ΩΦΕΛΕΊΑΣ LEADCOMPASS', '', '', '', '40.6372647', '22.9371058', '0', '', '0', '', 1, 0,
0, '', '', ST_PointFromText(@g));
SET @g = 'POINT(38.0121121 23.7473397)';
INSERT INTO `wpct_wpgmza`('id`, `map_id`, `address`, `description`, `pic`, `link`, `icon`, `lat`,
`lng`, `anim`, `title`, `infoopen`, `category`, `approved`, `retina`, `type`, `did`, `other_data`,
`latlng`) VALUES
 (34, 1, 'ΜΑΡΑΘΩΝΟΣ 3 11146 ΑΘΗΝΑ', 'ΚΟΙΝΩΝΙΚΗ ΣΥΝΕΤΑΙΡΙΣΤΙΚΗ ΕΠΙΧΕΙΡΗΣΗ ΣΥΛΛΟΓΙΚΗΣ ΚΑΙ ΚΟΙΝΩΝΙΚΗΣ
ΩΦΕΛΕΊΑΣ ΓΥΝΑΙΚΩΝ ΣΥΝΕΡΓΑΣΊΑ', '', '', '', '38.0121121', '23.7473397', '0', '', '0', '', 1, 0, 0,
'', '', ST_PointFromText(@g));
SET @g = 'POINT(37.9896025 23.6279171)';
```

Figure 14. Formatted data exported from the C# app

#### 2.6 Phase 6

The exported file as show above is executed to the WordPress database of the site (FinalSqlScript.sql) in order our data to be shown to the WP Google Maps Plug-In and in the project website (<a href="http://consulting.apfse.eu/epixeiriseis/">http://consulting.apfse.eu/epixeiriseis/</a>) as show in figures 15, 16 and 17.

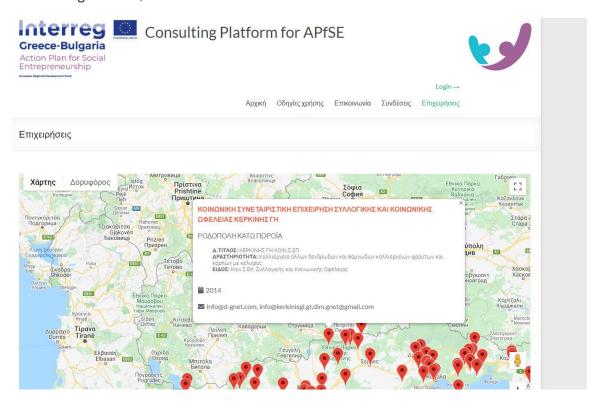

Figure 15. Company Information at <a href="http://consulting.apfse.eu/">http://consulting.apfse.eu/</a>

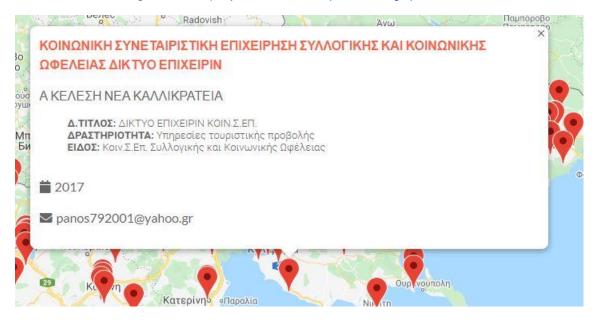

Figure 16. Company information in WP Google Maps Plug-in at <a href="http://consulting.apfse.eu/">http://consulting.apfse.eu/</a>

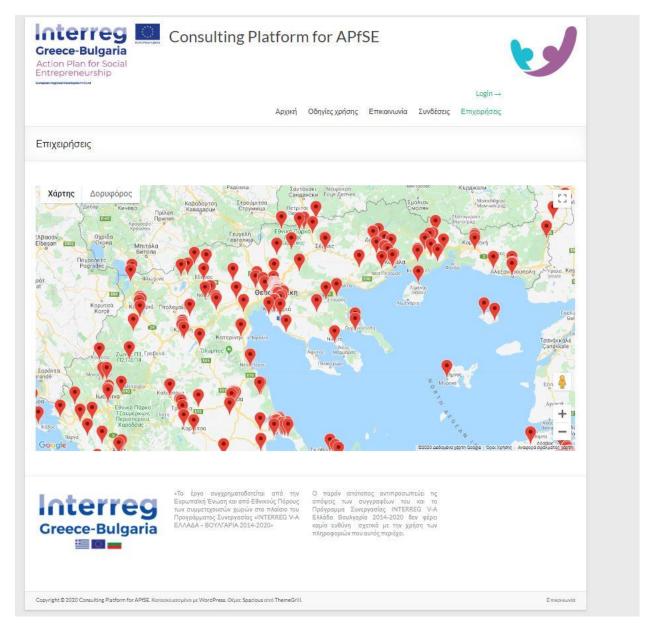

Figure 17. Markers in WP Google Maps Plug-in at <a href="http://consulting.apfse.eu/">http://consulting.apfse.eu/</a>

In order to find the cooperating parties and their information, the interested person has to visit the <a href="http://consulting.apfse.eu/">http://consulting.apfse.eu/</a> site go to the tab "Επιχειρήσεις" and by clicking on the marker as showed in the above Figures he/she can see all the available information for the cooperating party.

#### 3. Files accompanying this deliverable

- Original Excel file (ReceivedExcel.xlsx), the database with the local companies.
- Phase 3 processed excel with Latitude and Longitude (GeoLocations.xlsx)
- C# Console Application (AGEMKO-master.zip), the source code developed for the online application
- SQL script FinalSqlScript.sql, the SQL script produced by the C# code.
- Consulting Platform for APfSE (<a href="http://consulting.apfse.eu/epixeiriseis/">http://consulting.apfse.eu/epixeiriseis/</a>), the final online platform.